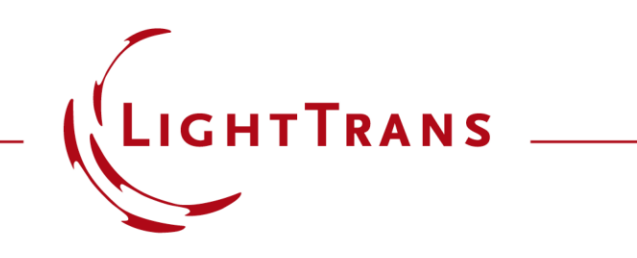

### **Specification of Diffraction Orders and Efficiencies for Grating Regions**

### **Abstract**

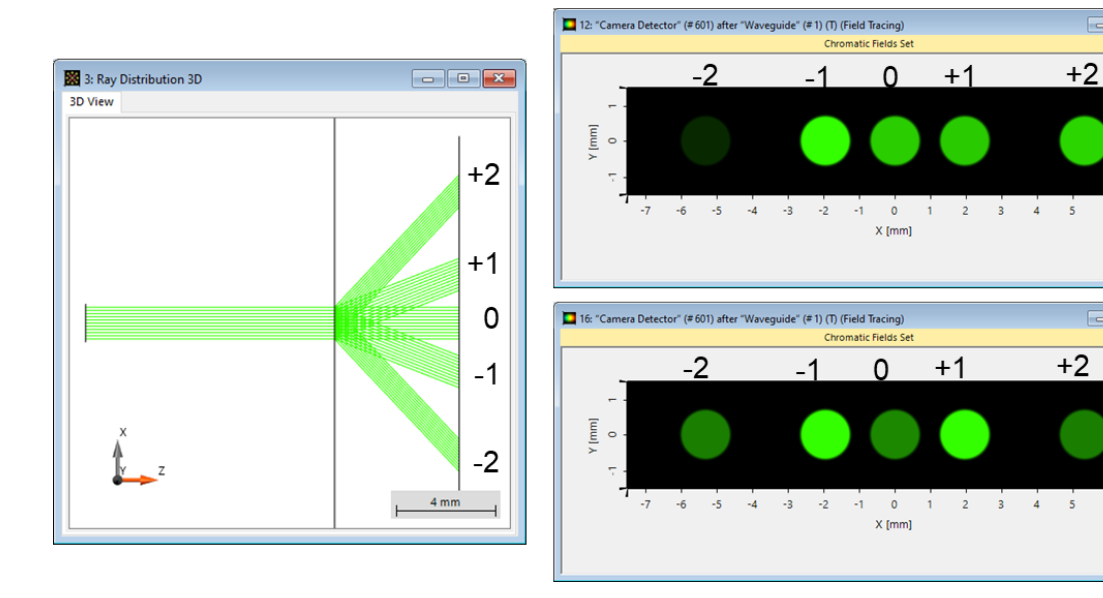

 $\blacksquare$ 

 $\Box$ 

For the simulation of AR & MR devices VirtualLab Fusion offers the Light Guide component. Grating regions can be defined on the surfaces of the light guide for coupling purposes. These regions are very flexible in their configuration: the shape of the region, its channels, the parameters of the grating and how many grating orders are to be traced through the system, as well as the method used to simulate the interaction of light with the grating, can all be adjusted at will by the user. In this use case we focus on the configuration of gratingrelated aspects: selecting which grating orders to simulate and the different mechanisms to determine their efficiencies (idealized or rigorous).

# **Modeling Task**

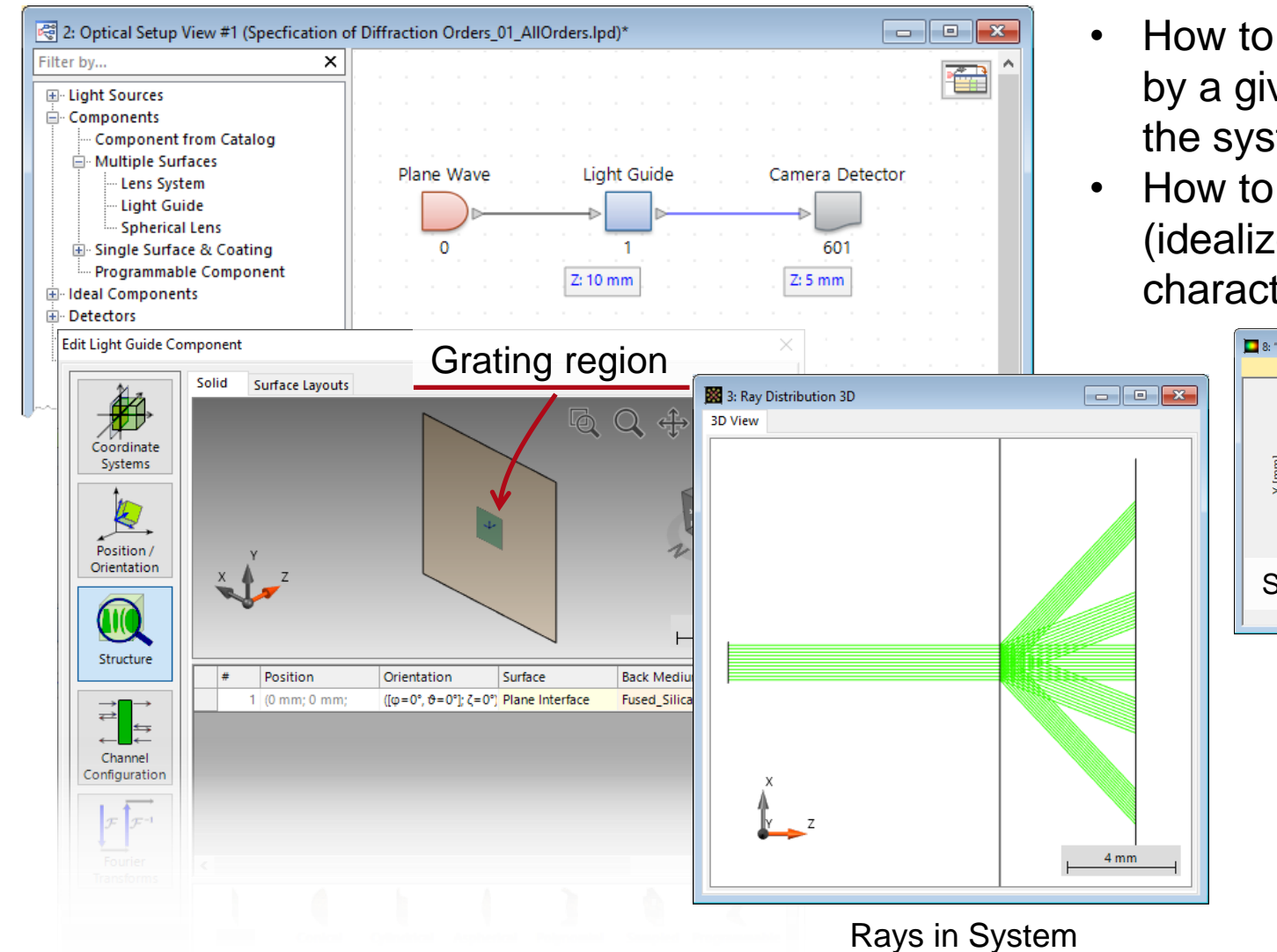

- How to specify which diffraction orders generated by a given grating region are to be traced through the system in the simulation?
- How to employ the different methods available (idealized or rigorously modeled with FMM) to characterize the efficiencies of the grating orders?

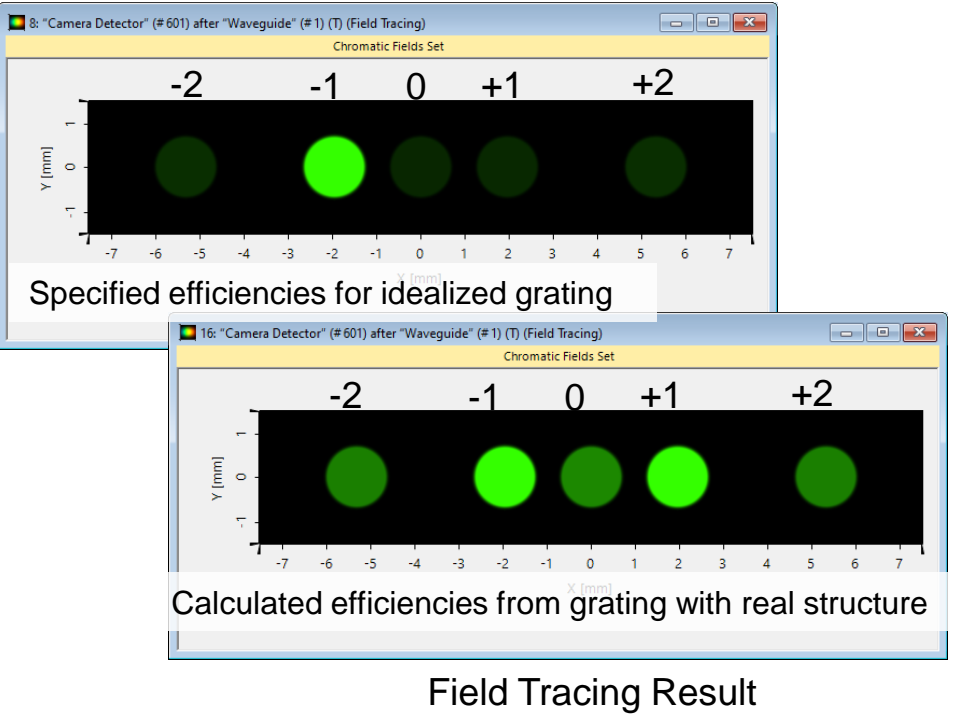

# **System Construction**

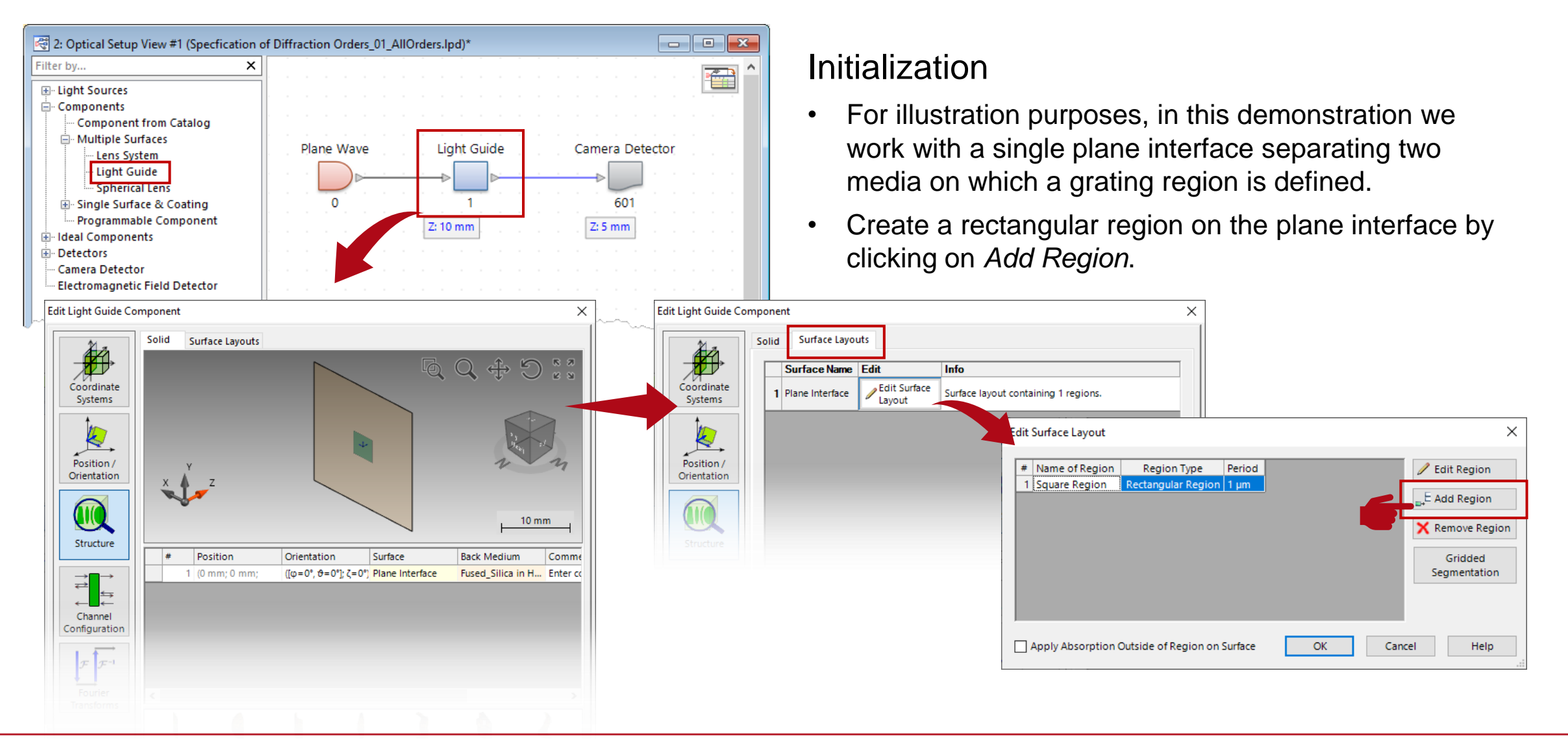

# **Region Definition**

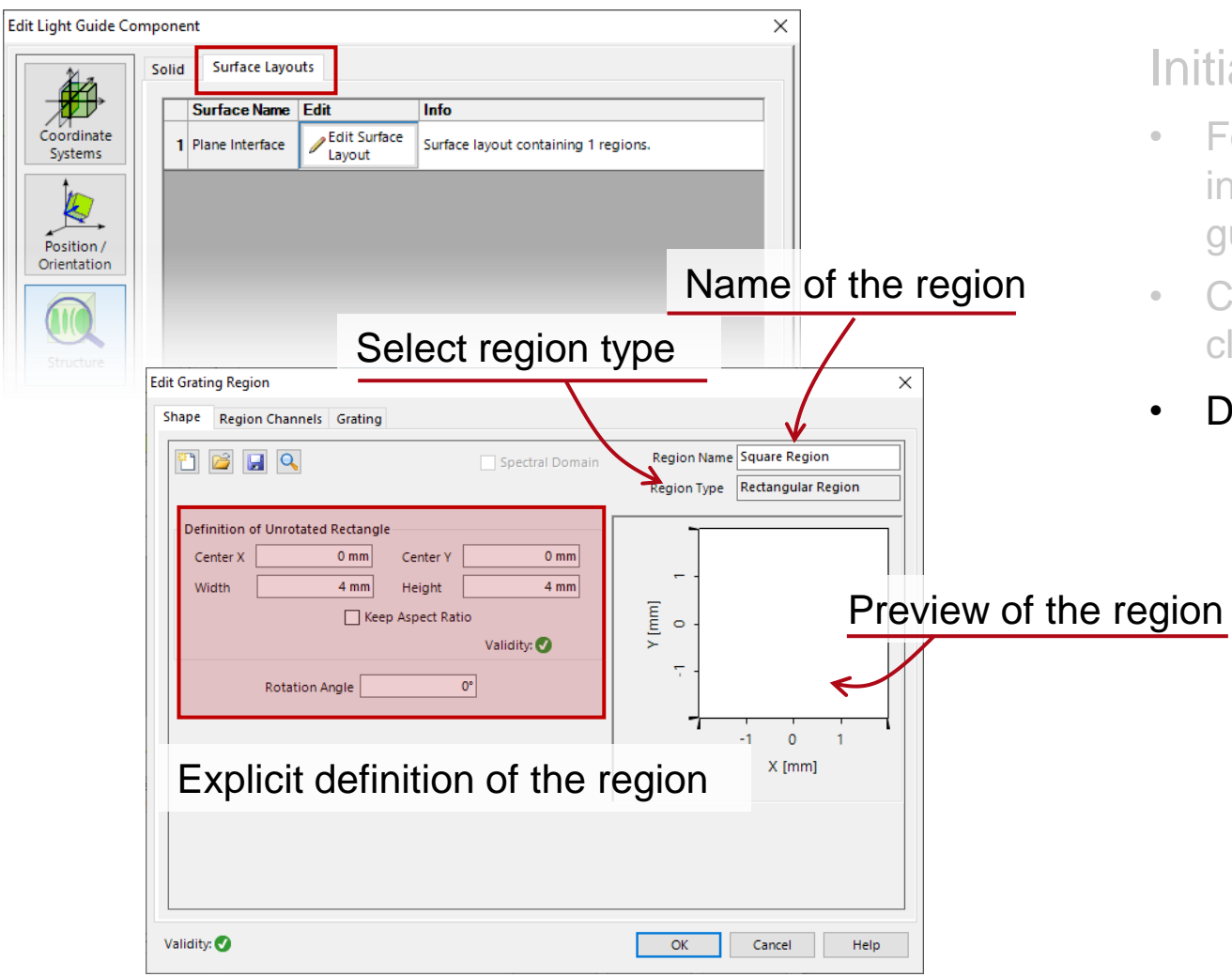

#### Initialization

- For illustration purposes, we work with a single plane interface, i.e., we just consider one surface of the light guide.
- Create a rectangular region on the plane interface by clicking on Add Region.
- Define a rectangular region with a size of  $4 \times 4$  mm.

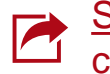

# **Selection of Grating Orders and Simulation**

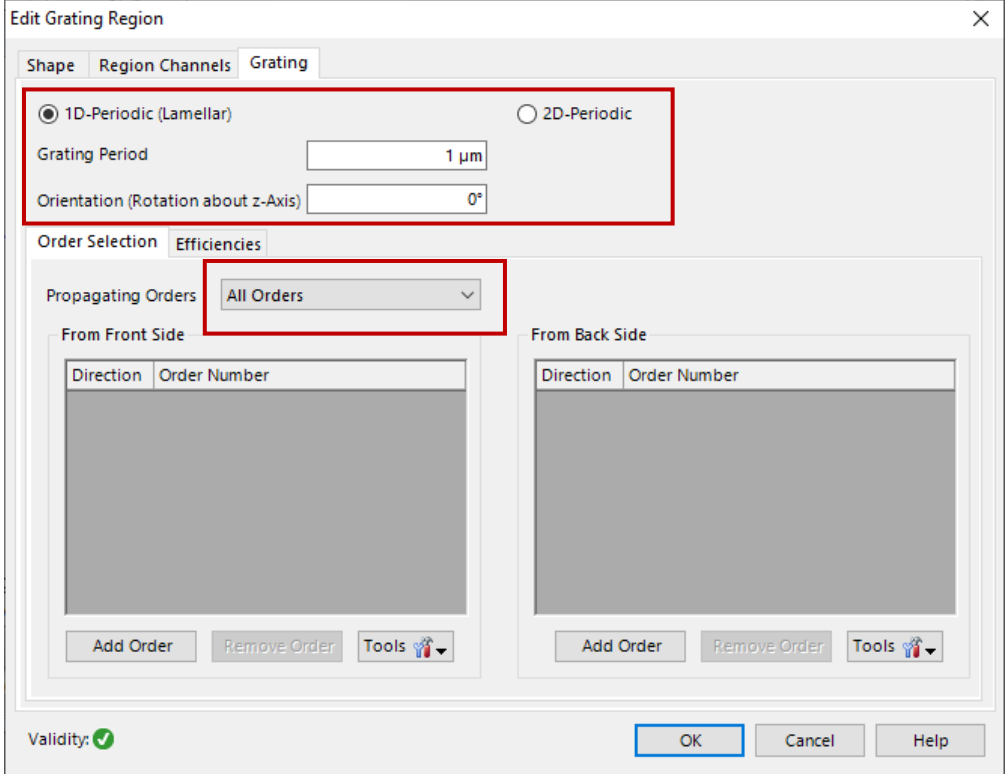

#### Grating order definition

- Define an ideal linear grating with period of 1 μm (five propagating diffraction orders for 532 nm wavelength in fused silica).
- Under the tab *Order Selection*, follow default setting with *All Orders* at first.
- Run *Rays in System* and *Field Tracing* simulations.

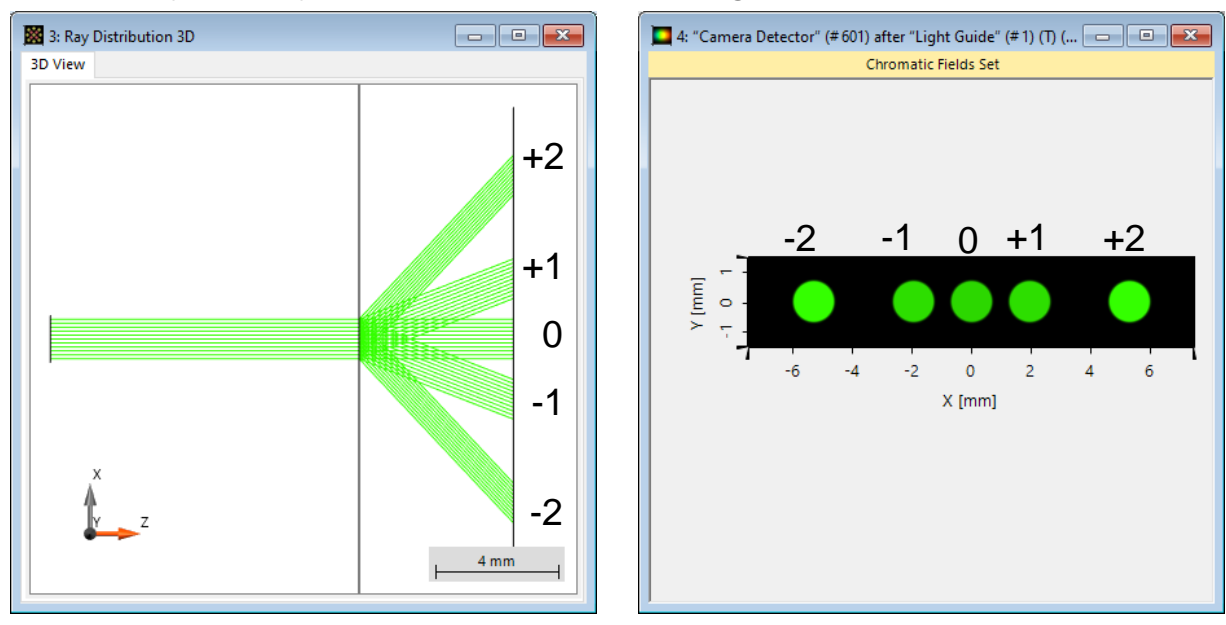

## **Selection of Grating Orders and Simulation**

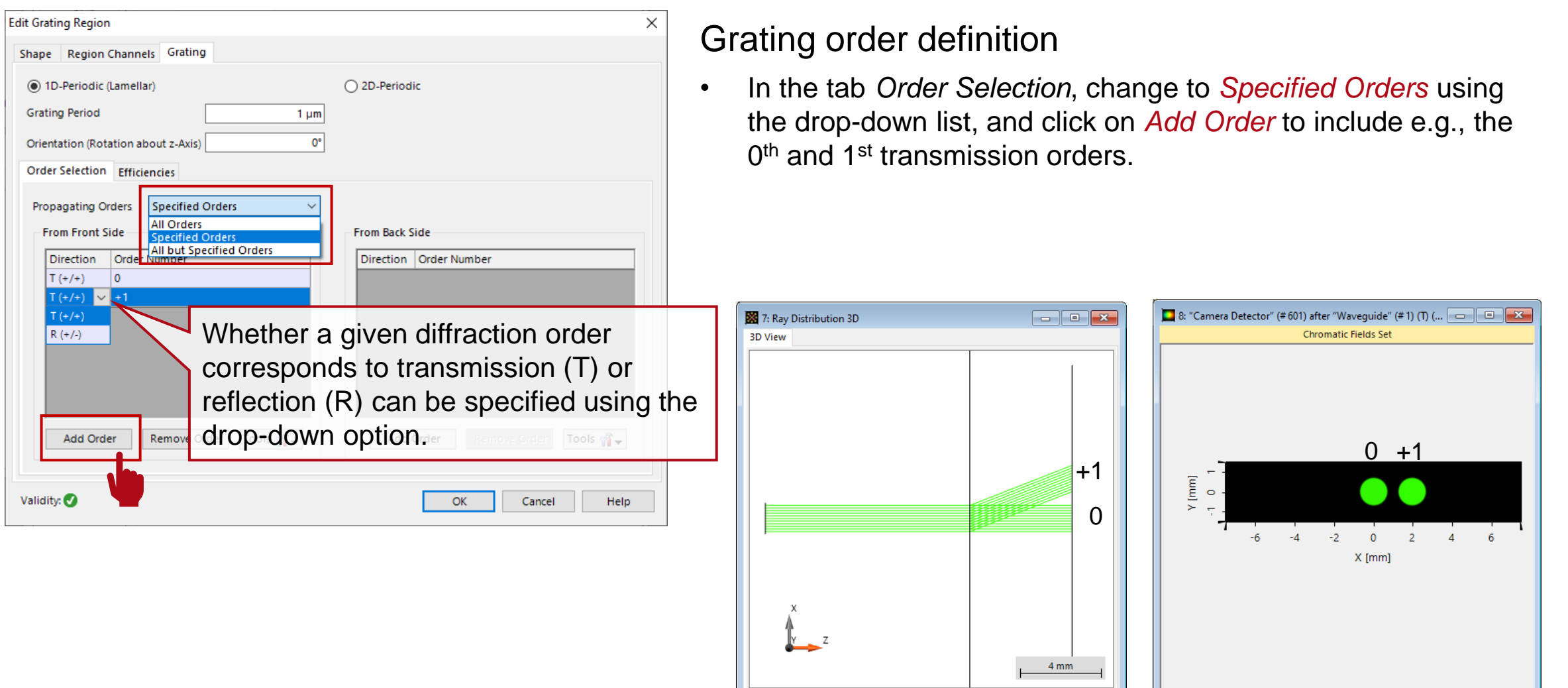

## **Selection of Grating Orders and Simulation**

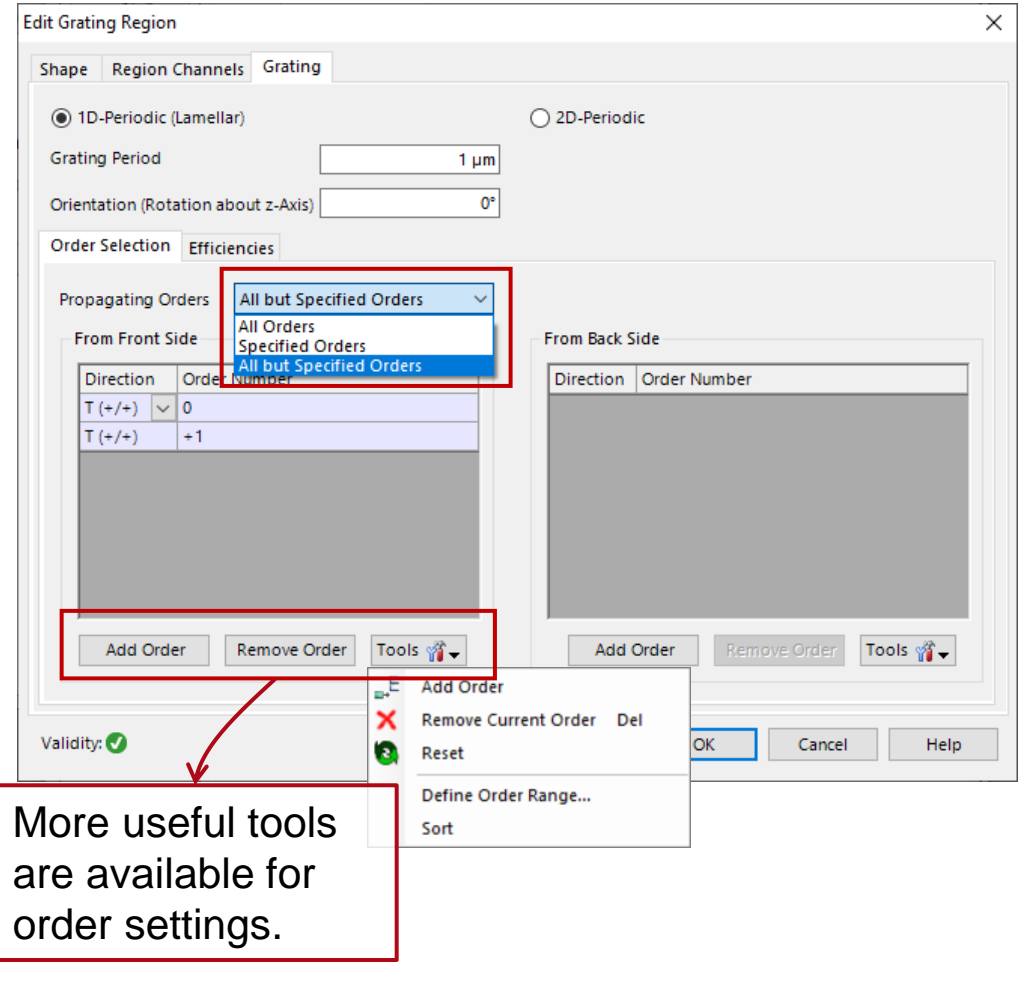

#### Grating order definition

- Next, select *All but Specified Orders*, here we also give e.g., the  $0<sup>th</sup>$  and 1<sup>st</sup> transmission orders.
- Run *Rays in System* and *Field Tracing* simulations, then all orders except for the specified ones will be propagated.

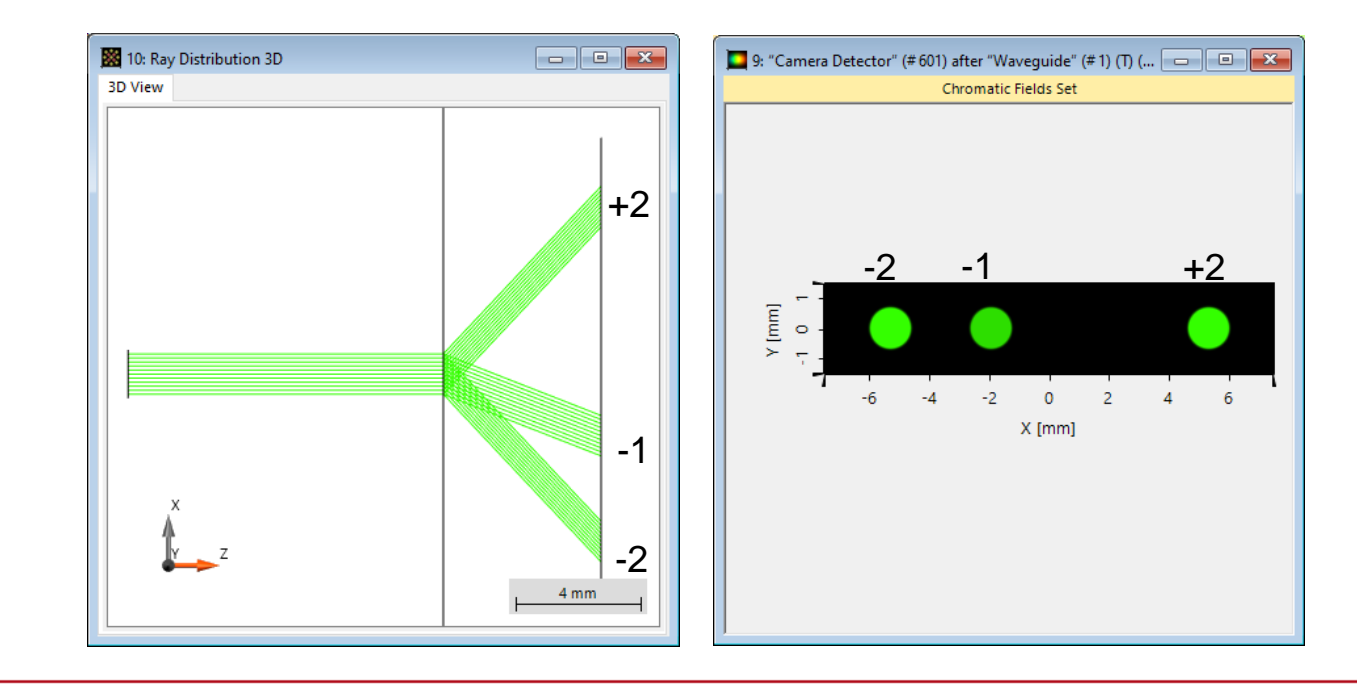

### **Efficiency Settings for Idealized and Real Gratings**

# **Idealized Grating Efficiency Settings**

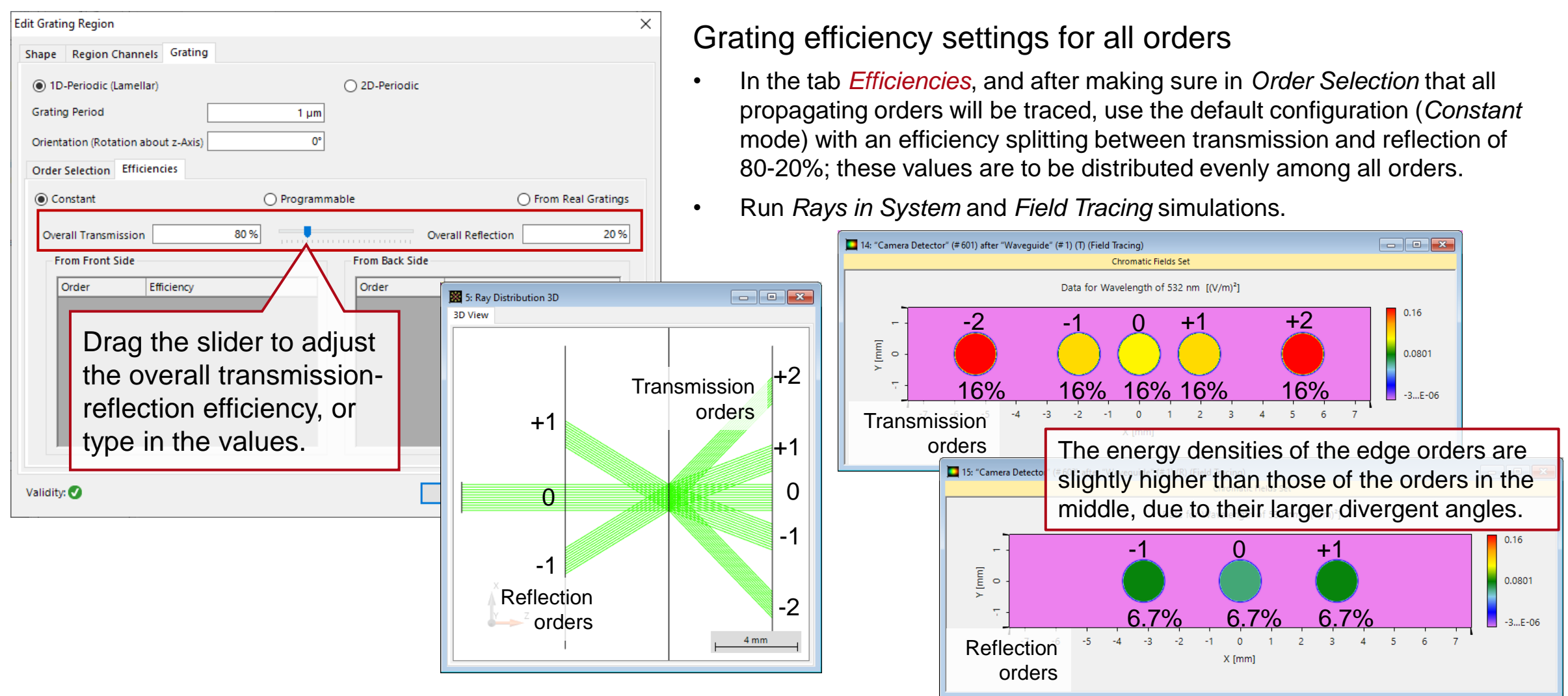

# **Idealized Grating Efficiency Settings**

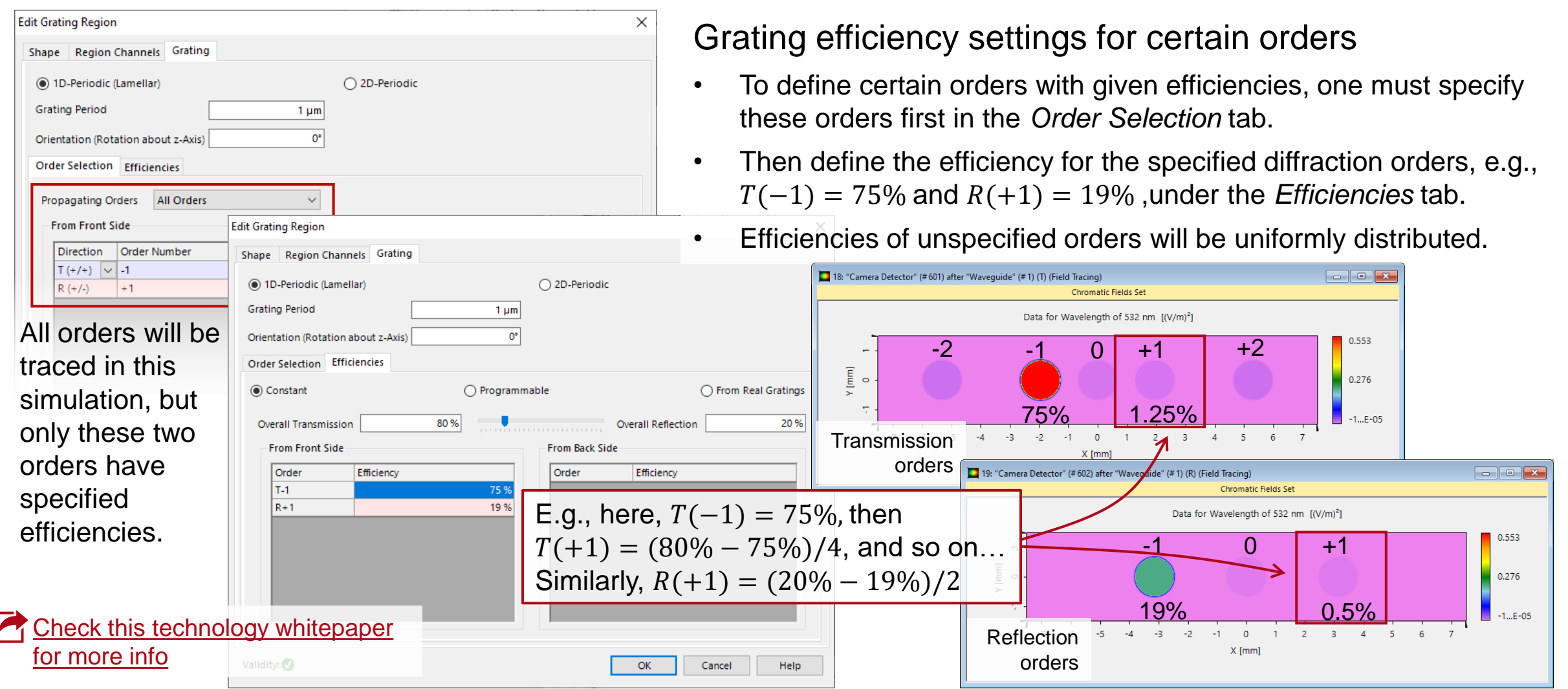

### **Programmable Efficiencies**

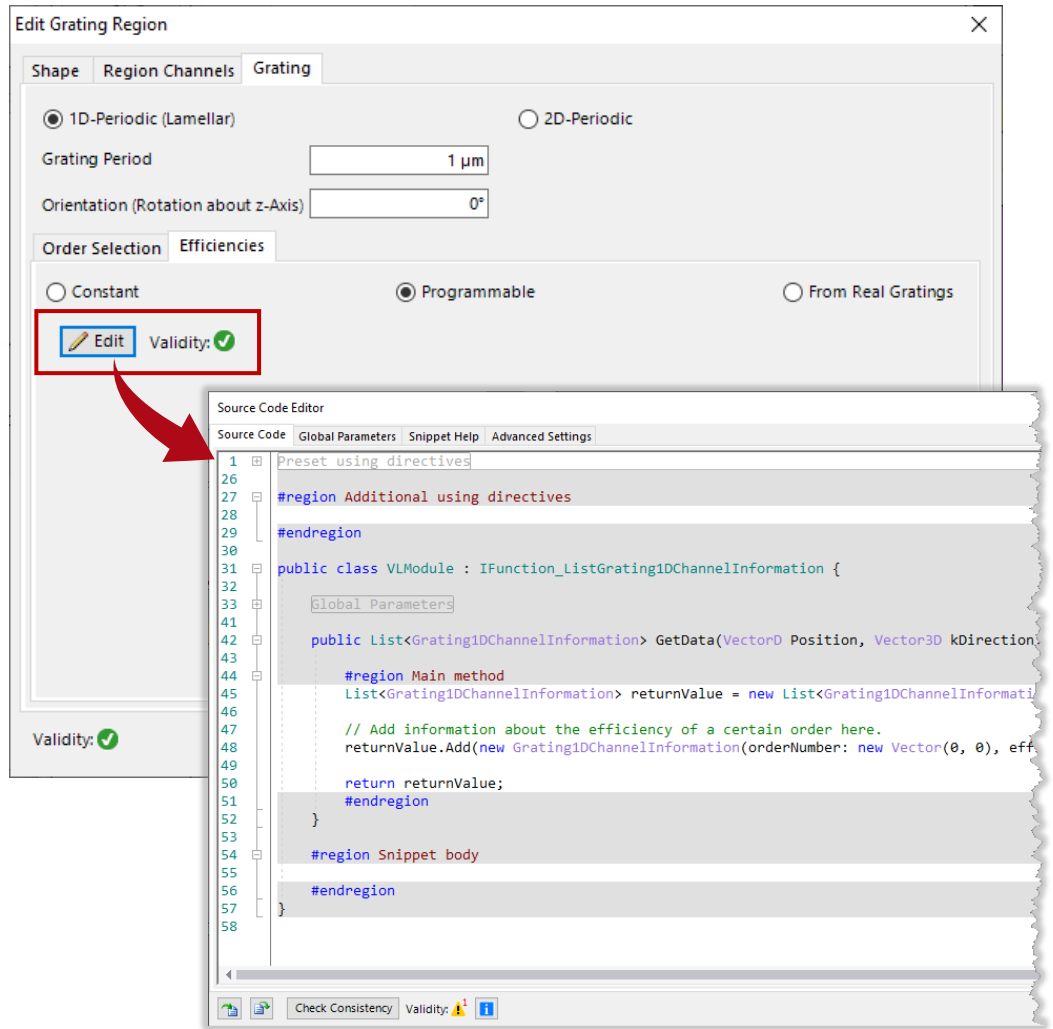

- The *Programmable* option for the efficiencies uses the same assumption as the *Constant* option (see previous slides) in order to establish the vectorial behavior on the basis of the efficiency values.
- However, the *Programmable* mode gives the user more flexibility to assign an efficiency value which can depend on other system parameters, like the wavelength, the incident plane-wave direction, and other user-defined global parameters.
- The *Edit* button opens the *Source Code Editor* to enter the corresponding snippet of code. It also comes with a validity indicator and other tabs where, for instance, additional parameters (in several data formats) can be declared for subsequent use in the code.

# **Real Grating Efficiency Settings**

It is also possible to define the real structure of the grating, so that the (vectorial) interaction of the light with the grating is rigorously calculated using the Fourier Modal Method (FMM), with the *From Real Gratings* option.

> The orientation of the grating structure can also be selected. In case *On Back Side of Base Surface* is chosen, its coordinate system coincides with that of the interface.

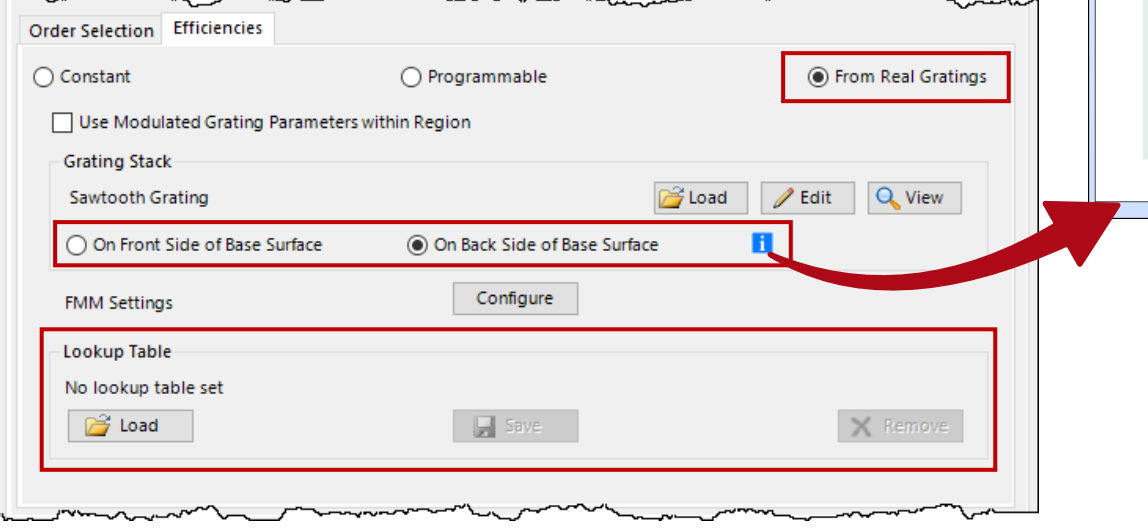

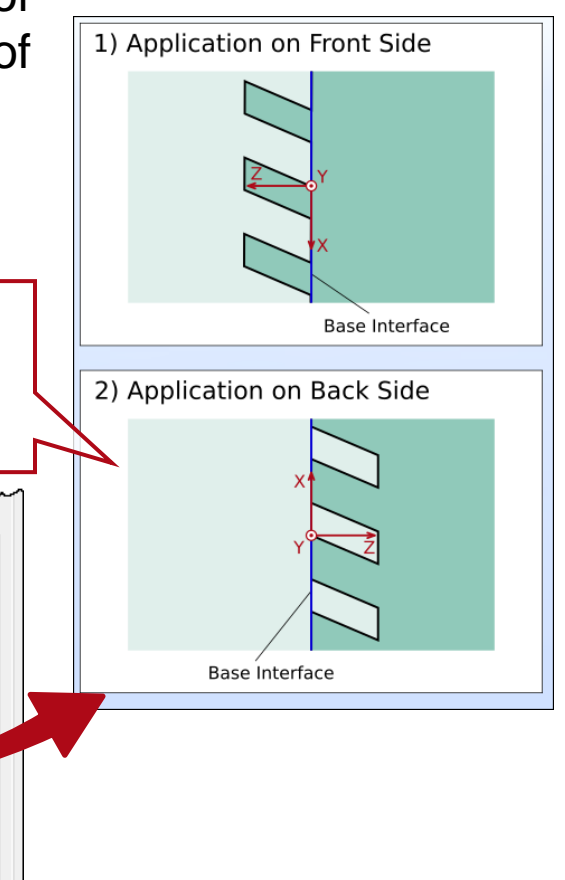

- After the simulation has been run once with the real grating, the calculated information of how that grating transforms the incoming field is automatically stored in a *Lookup Table* (LUT), so that the same (potentially numerically costly) simulation does not have to be repeated superfluously again.
- If any system parameters which can affect the grating response are modified (wavelength, plane-wave directions) the new information is added to the LUT when the simulation is run again.
- The calculated lookup table can be saved for later use in the same or in a different system where the same grating and configuration are employed.

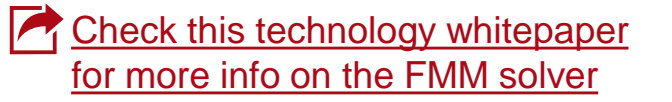

# **Configuration of Real Grating Structure**

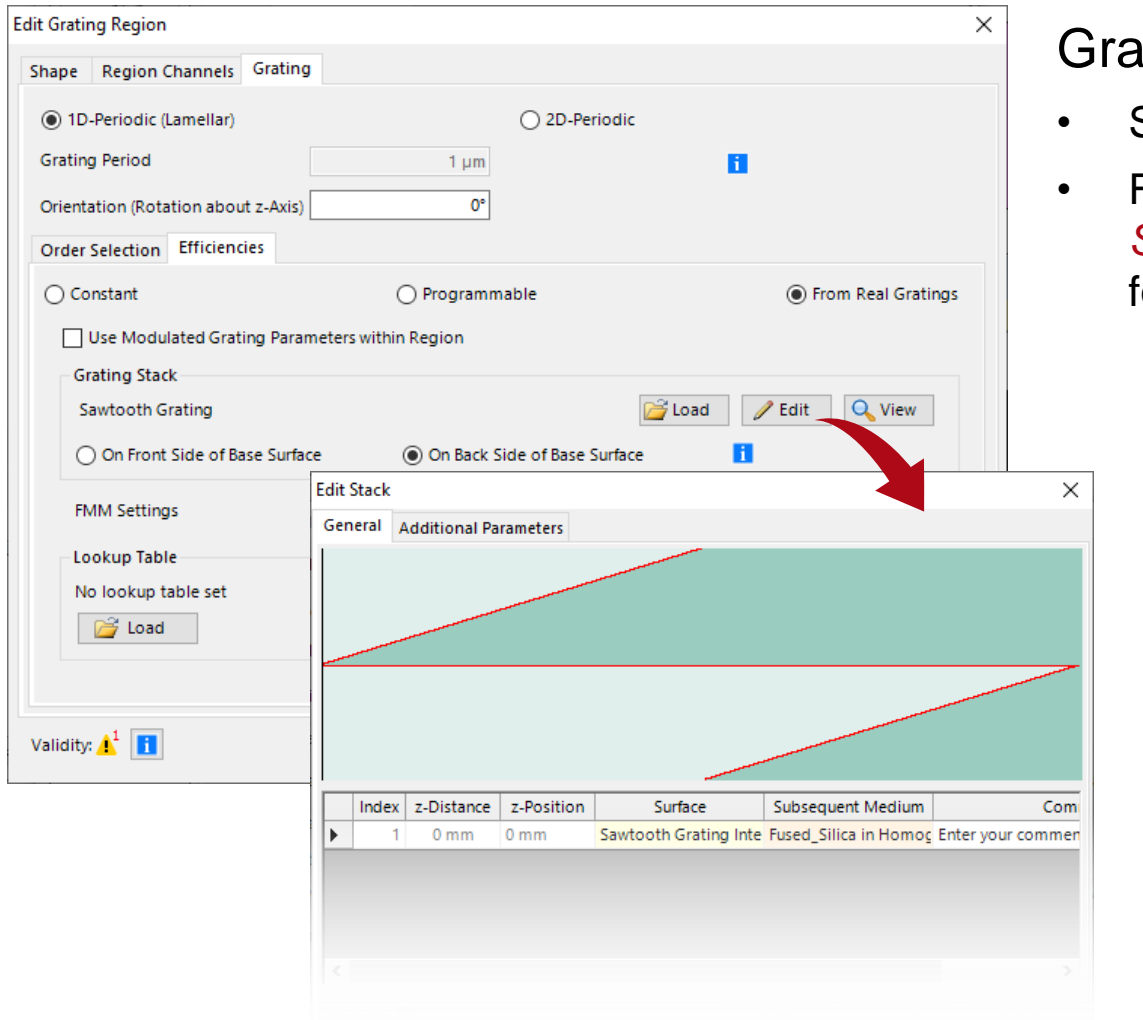

### ting definition

- Set up the default *Sawtooth Grating* with 1 µm modulation depth.
- Following the same mechanism, we also independently set up a *Sinusoidal Grating* with the same period and modulation depth, for comparison.

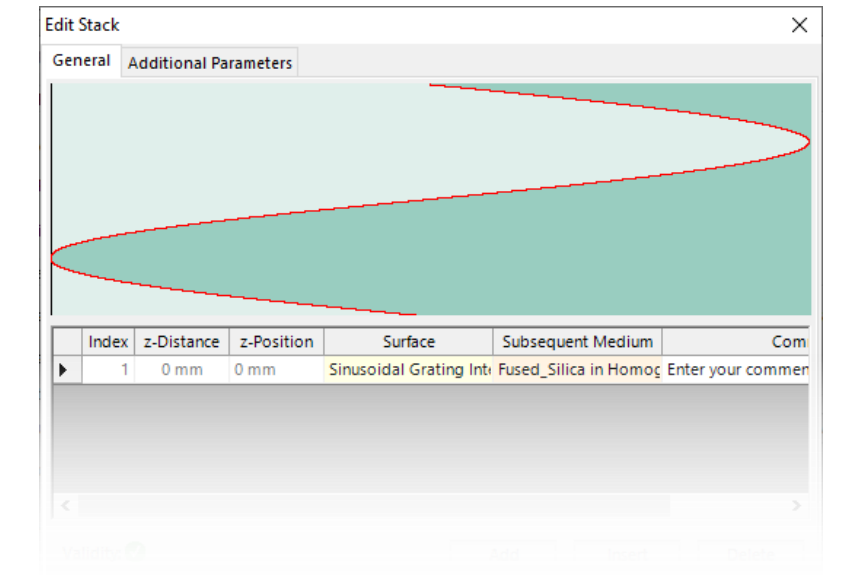

### **Field Tracing Simulation**

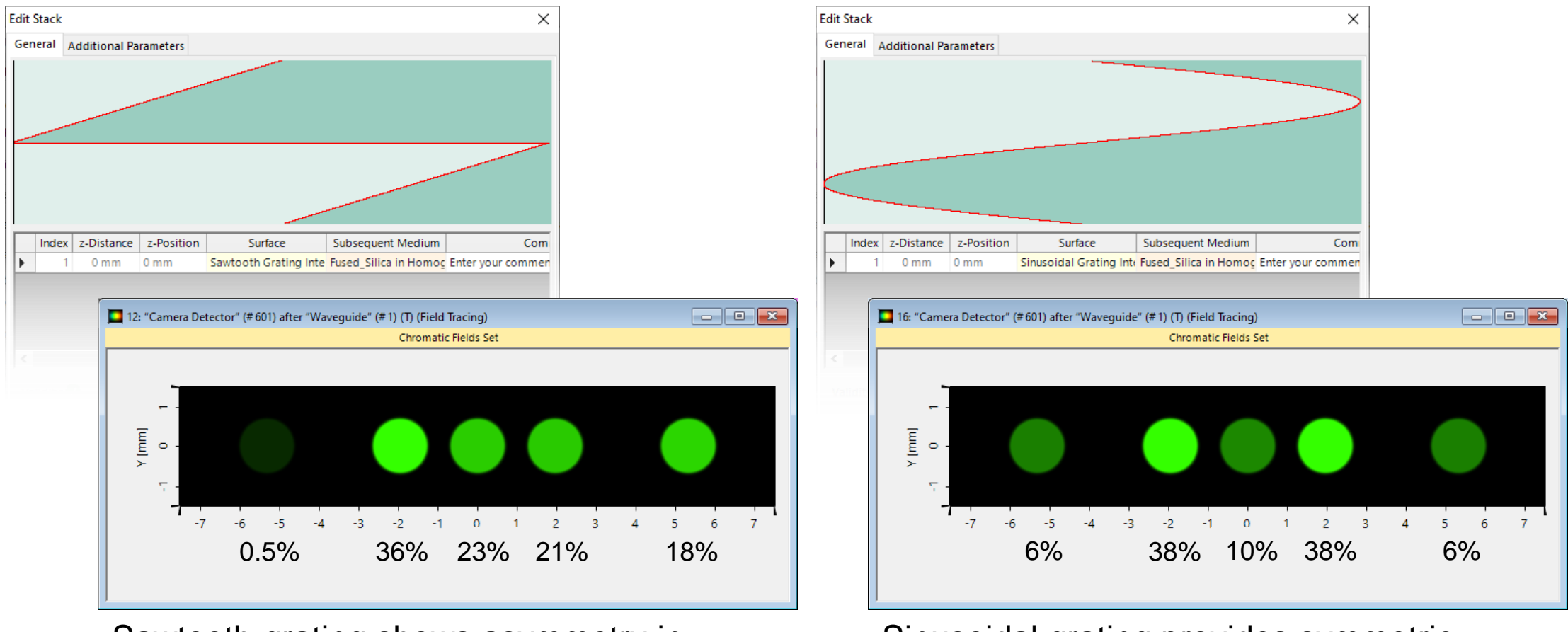

Sawtooth grating shows asymmetry in diffraction efficiencies

Sinusoidal grating provides symmetric efficiencies around zeroth order

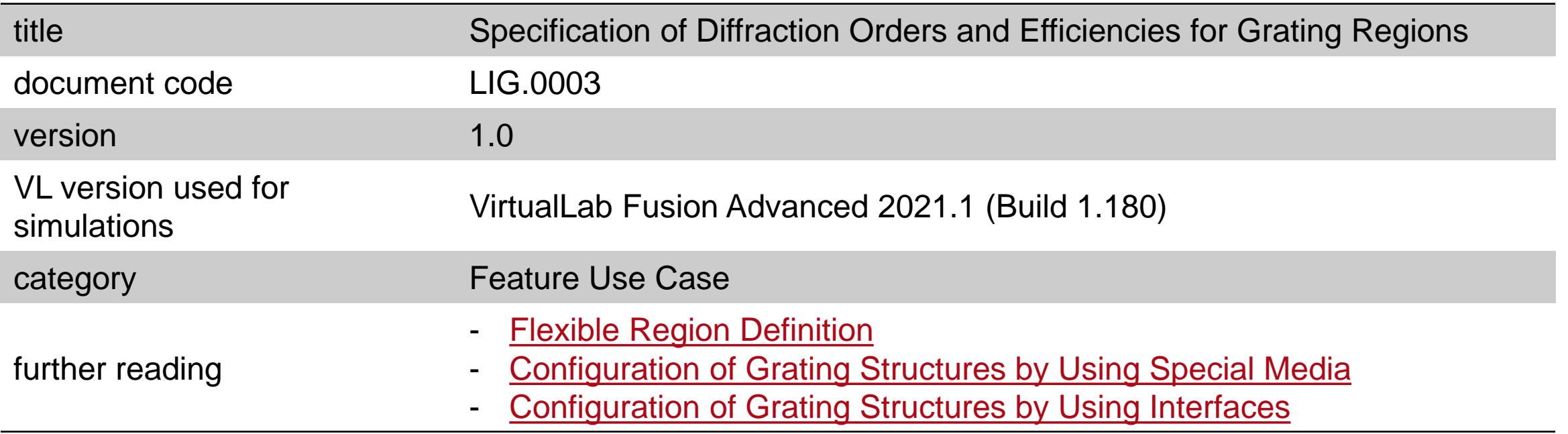